## **A Quick Guide to Using the IVC Client**

While you are a cadet, you are not allowed to take part in the official Sunday evening TE. However you may listen in on the mission, while observing the action on the 2D planning map screen.

**Please note that you are there as an observer and on no account must you speak at any time during either mission planning or mission execution unless you are specifically spoken to. This applies without exception.**

Once the members join the mission, comms for the initial briefing will be conducted using a mix of both IVC and Teamspeak. The pilots will split into flights for the mission, and move to corresponding flights in Teamspeak for private briefings. Once the mission is launched, IVC is used for all comms. VHF for internal flight communications, and UHF for communications with AWACs, Air Traffic, and between flight leads. Teamspeak is left on as a backup.

In our TE's there is usually at least 3 flights consisting of an Escort flight, a SEAD escort and a Strike flight. You may listen to the voice comms for any of these flights, and may switch as you wish during the mission. **But if you encounter problems you may not speak!**

- 1. You need to be able to access the IVC client while Falcon is running. Probably the easiest way to do this is to launch BMS in "Window" mode. This can be achieved by modifying your BMS shortcut to add **–window** to the end of the target path. Might I suggest you make a copy of your shortcut first and rename it Window mode.
- 2. Now join the game in the usual way. Falcon will not fill the screen and you will have access to the IVC client on the taskbar. **Do not click on any aircraft as you will not be flying.**

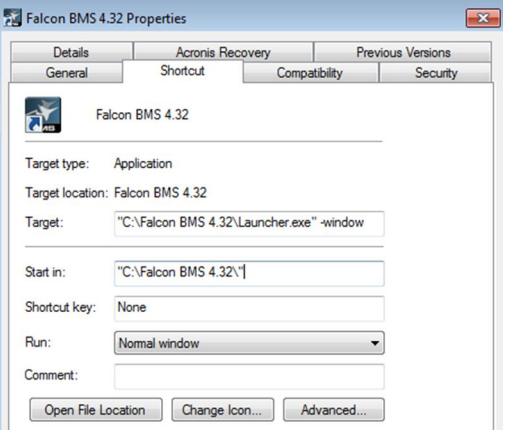

3. You will be able to hear the briefing on both IVC and teamspeak

- 4. When the pilots launch the mission you must set your clock to X64.
- 5. Next Left click on the IVC client icon in the task bar.

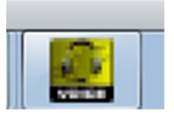

 $\Box$ 

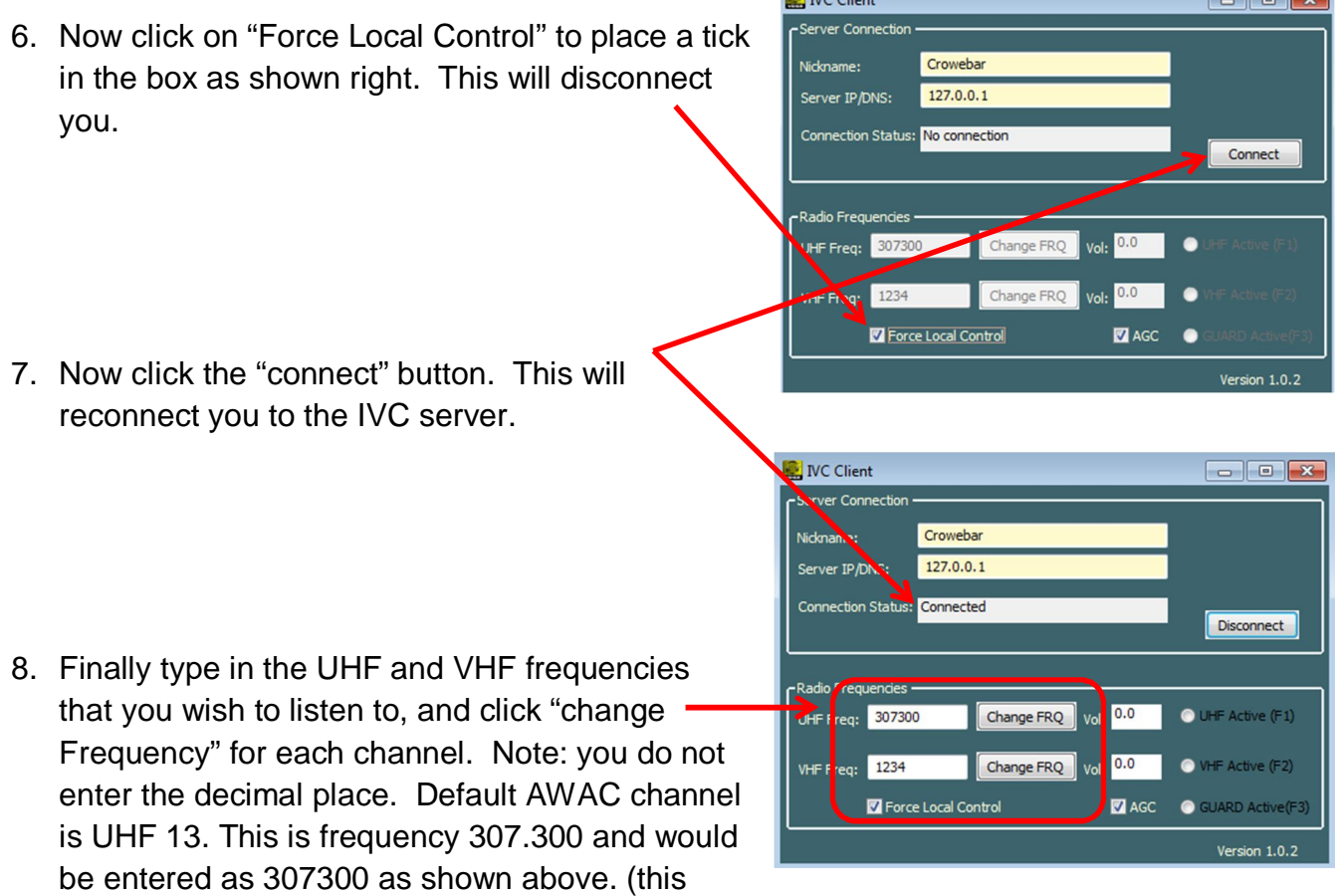

 $R$   $n$   $c$   $c$   $n$ 

should already be entered for you)

- 9. The 185<sup>th</sup> fly the following VHF frequencies unless stated otherwise during the briefing:
	- Flight 1:**138050**
	- Flight 2:**138100**
	- Flight 3:**138200**
	- Flight 4:**126200**

## **Note For AWAC**

You would use the above procedure in order to talk on IVC using the F1 or F2 key. However you must make the IVC client window the active window. i.e. if you have clicked on the map screen for any reason, you will not be able to talk on IVC until you click back on the IVC Window screen to make it active.